附件 **3**

## 跑兔赛事系统手机端报名操作流程

(以领队报名做示范)

一、关注跑兔体育赛事系统公众号,选择赛事主页,点击想报赛事进

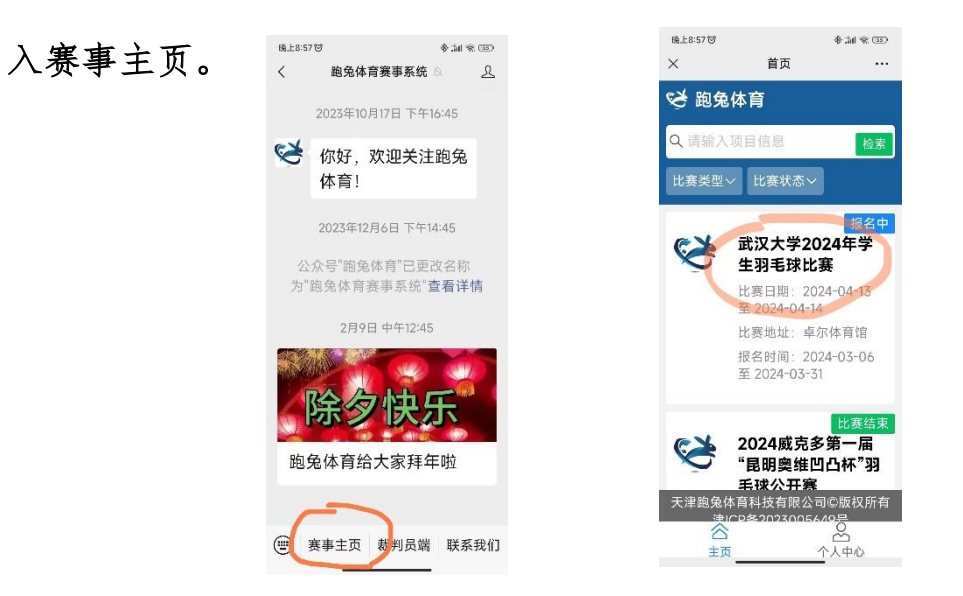

## 二、选择项目报名,进入报名界面。

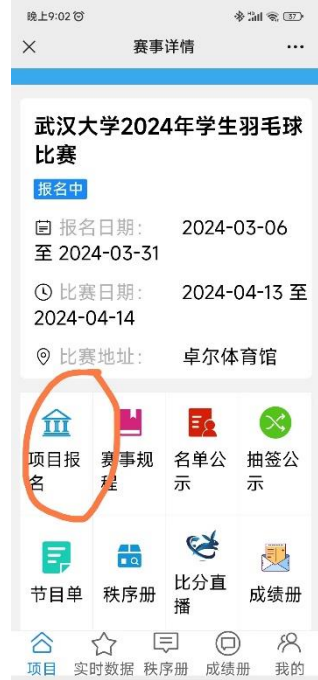

三、点击领队报名,开始创建队伍。

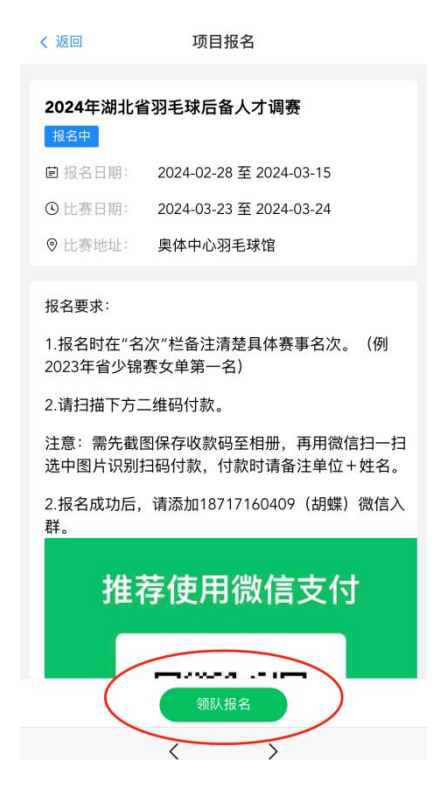

四、点击创建队伍,填写队伍信息。队伍简称建议在 6 字以内,领队 手机号建议填写队伍实际联系人。

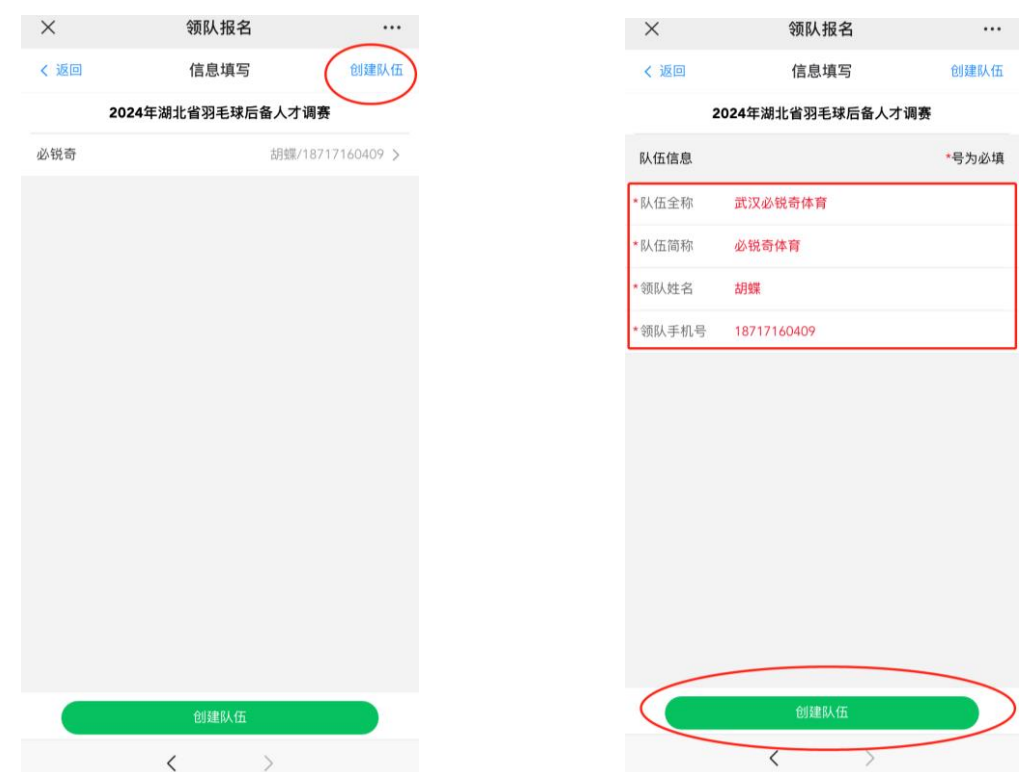

## 五、选中所建队伍,添加队员信息。

①领队邀请队员填写信息,点击确定后,将复制到的信息粘贴发送给队员,让队 员自己填写信息。

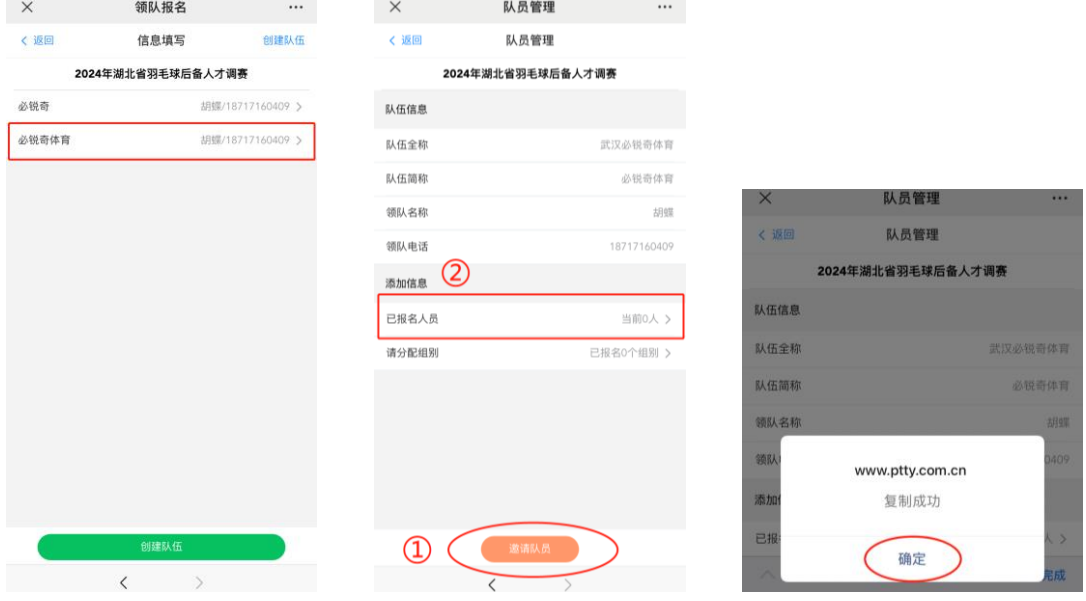

## ②领队自己填写队员信息。

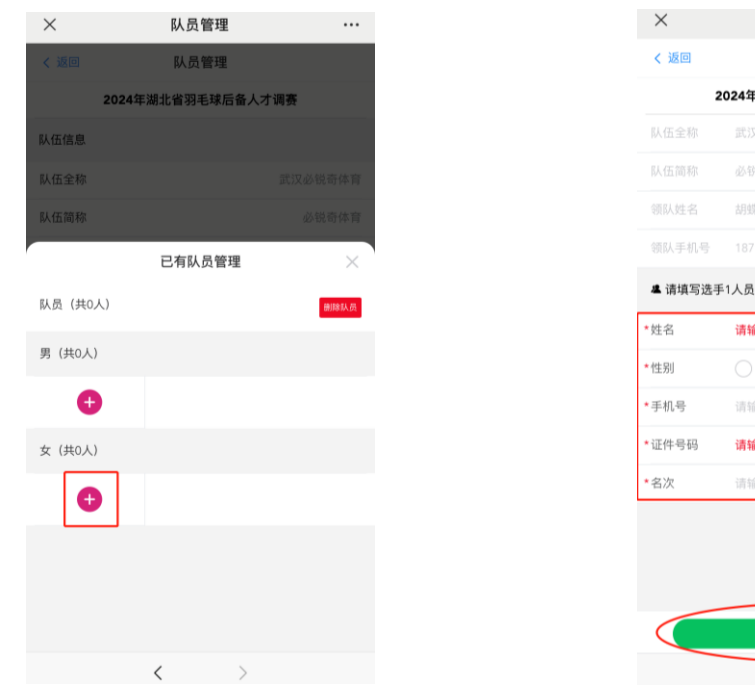

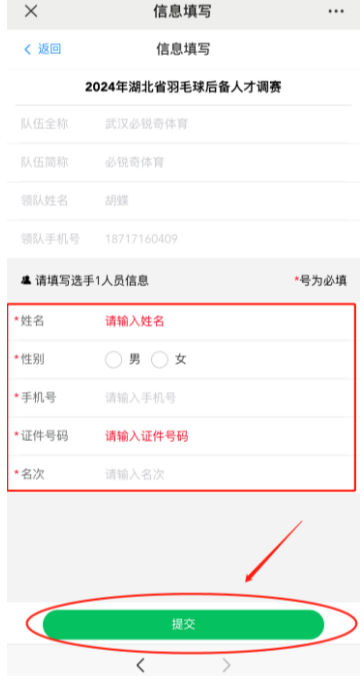

六、根据规程,将运动员分配到相应组别后,提交数据,完成报名。

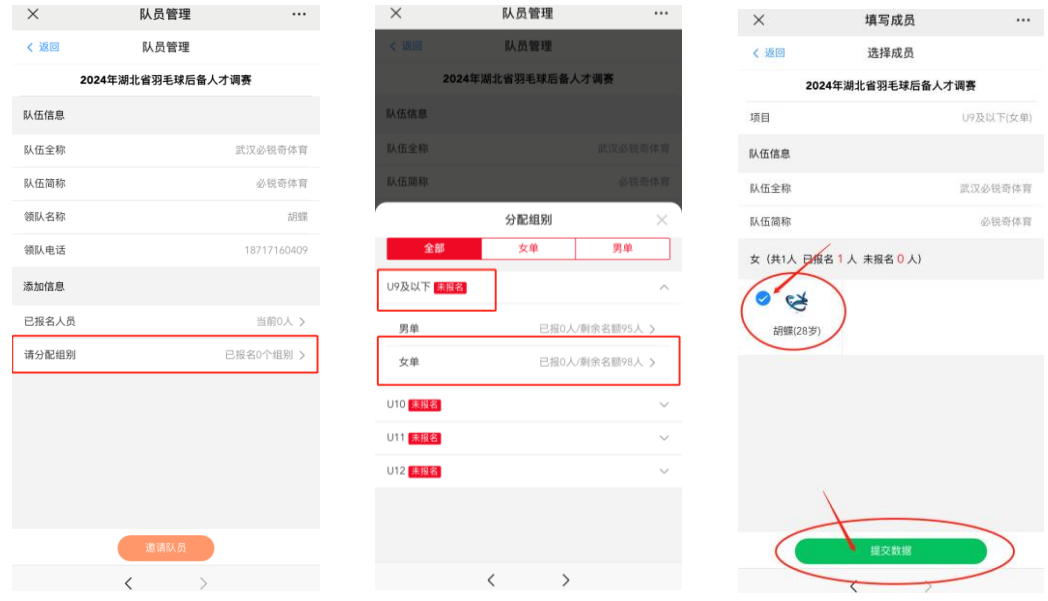